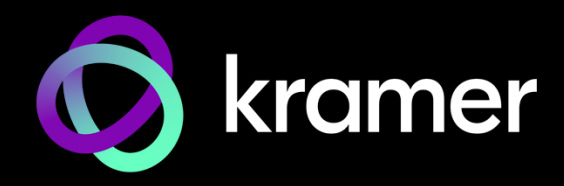

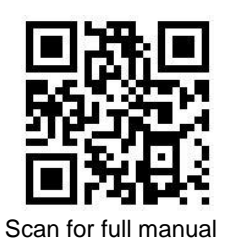

# VP-558 Quick Start Guide

This guide helps you INSTALL and use your **VP-558** for the first time.

Go t[o www.kramerav.com/downloads/VP-558](http://www.kramerav.com/downloads/VP-558) to download the latest user manual and check if firmware upgrades are available.

# **Step 1: Check what's in the box**

- **VP-558** Presentation Switcher Scaler **1** Set of rack ears **1** Quick start guide
- $\mathcal{A}$  1 Power cord  $\mathcal{A}$  Rubber feet
- 

### **Step 2: Get to know your VP-558**

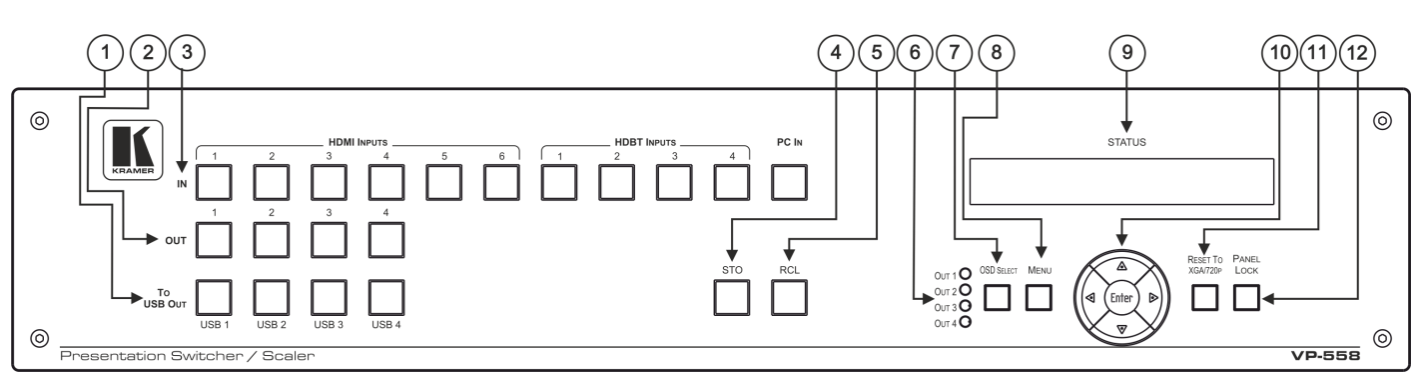

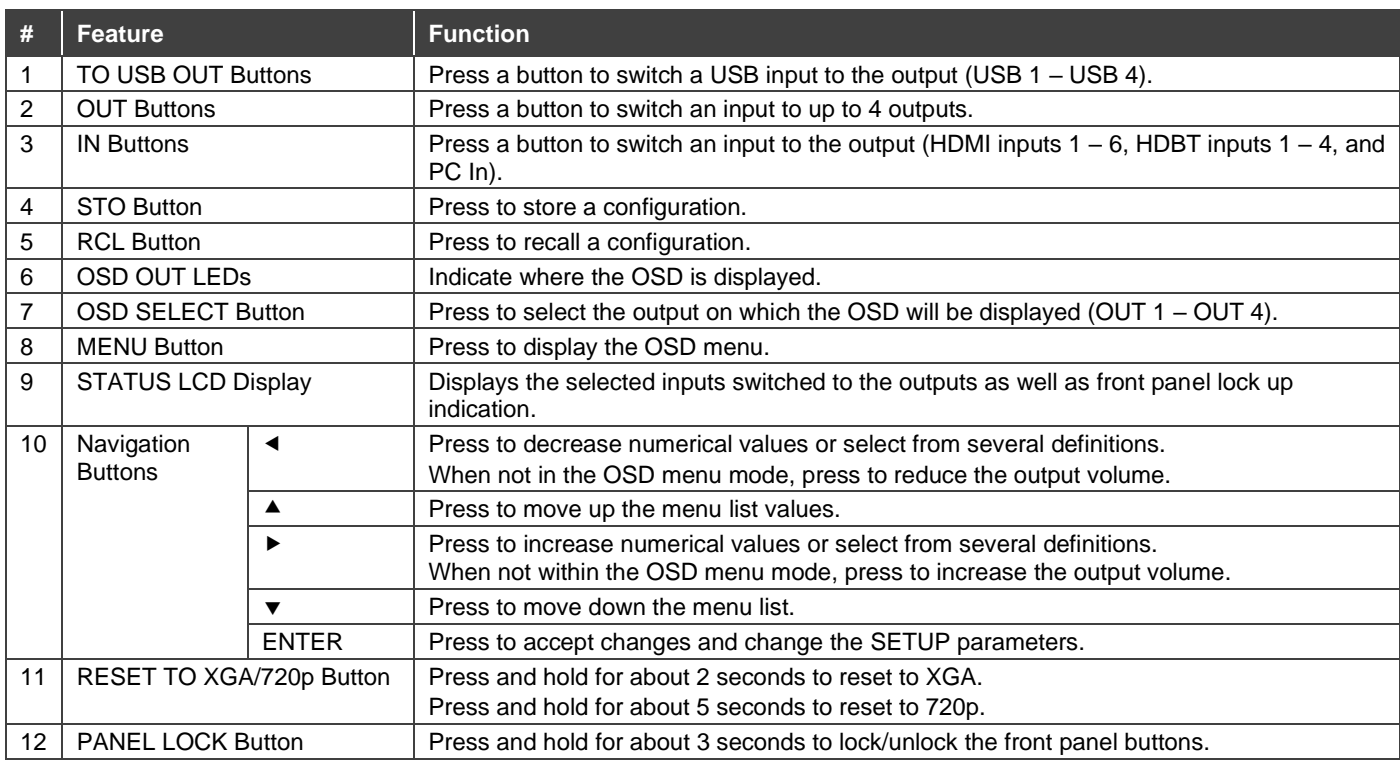

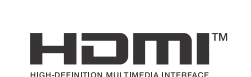

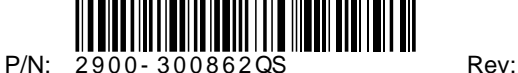

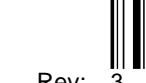

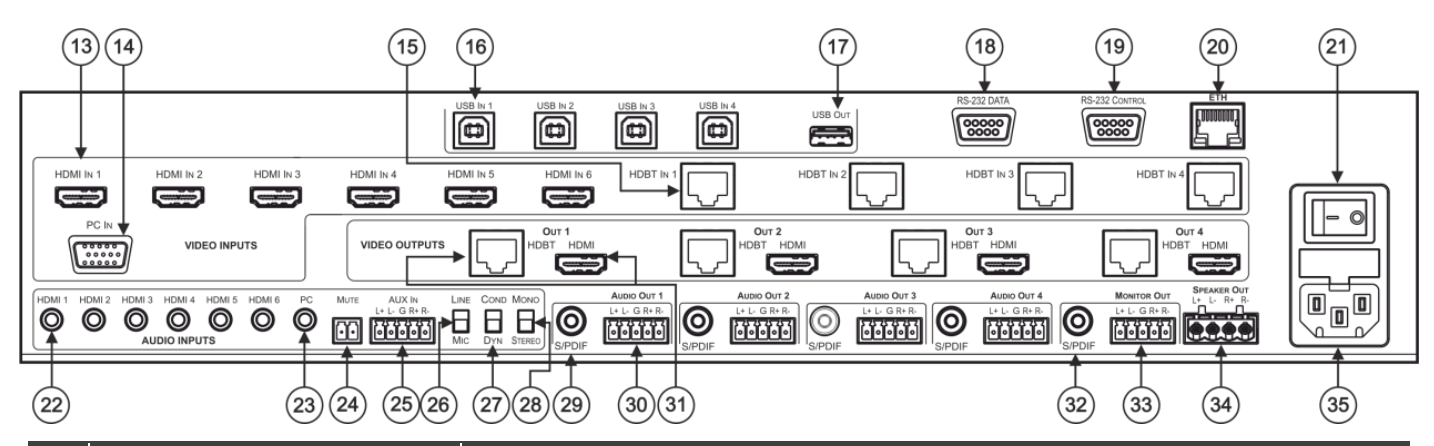

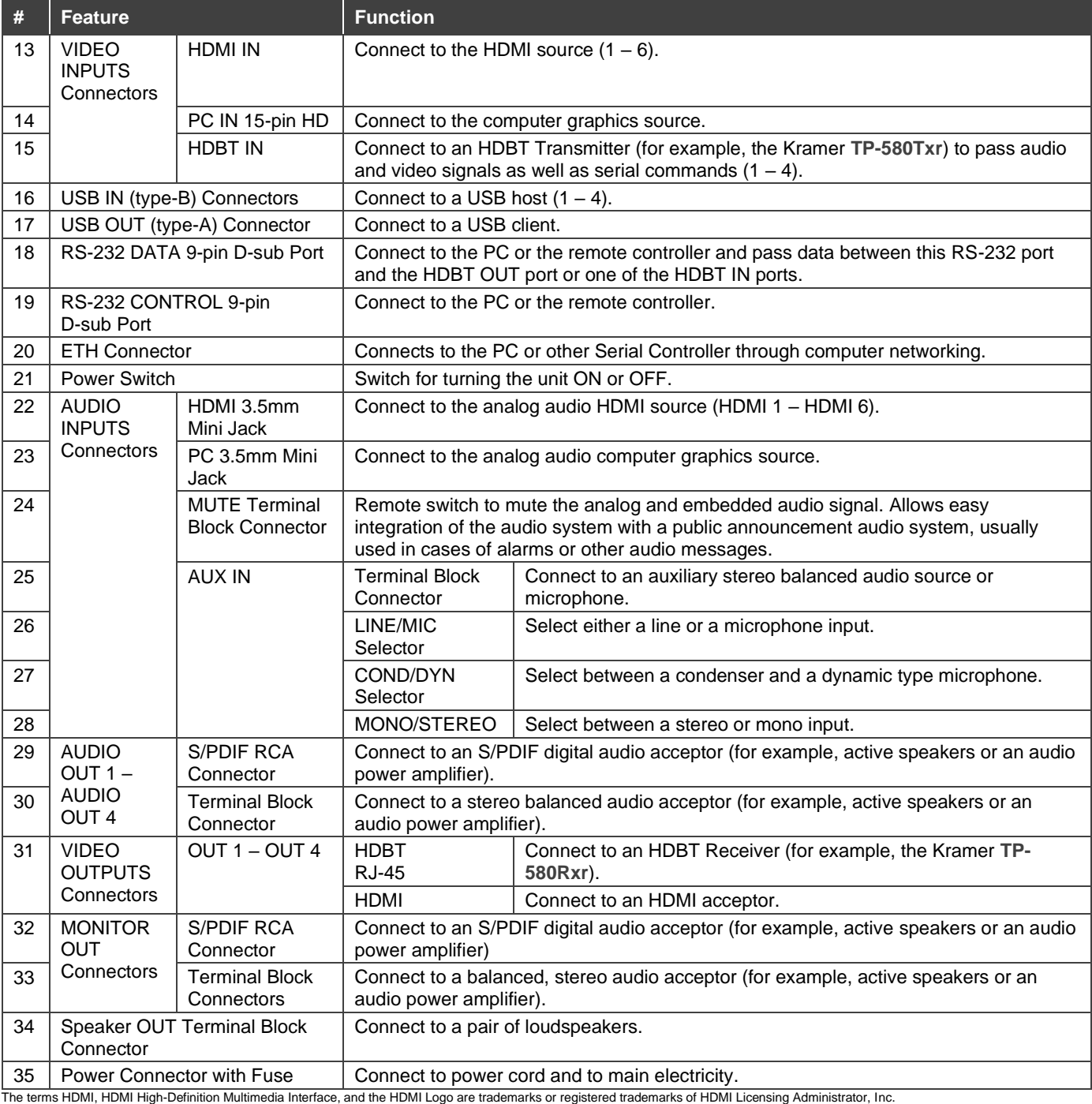

### **Step 3: Mount VP-558**

To rack mount the machine, attach both rack ears (by removing the screws from each side of the machine and replacing those screws through the rack ears) or place the machine on a table.

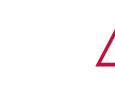

• Ensure that the environment (e.g., maximum ambient temperature & air flow) is compatible for the device. • Avoid uneven mechanical loading.

• Appropriate consideration of equipment nameplate ratings should be used for avoiding overloading of the circuits. Reliable earthing of rack-mounted equipment should be

maintained.

**Step 4: Connect inputs and outputs**

Always switch OFF the power on each device before connecting it to your **VP-558**.

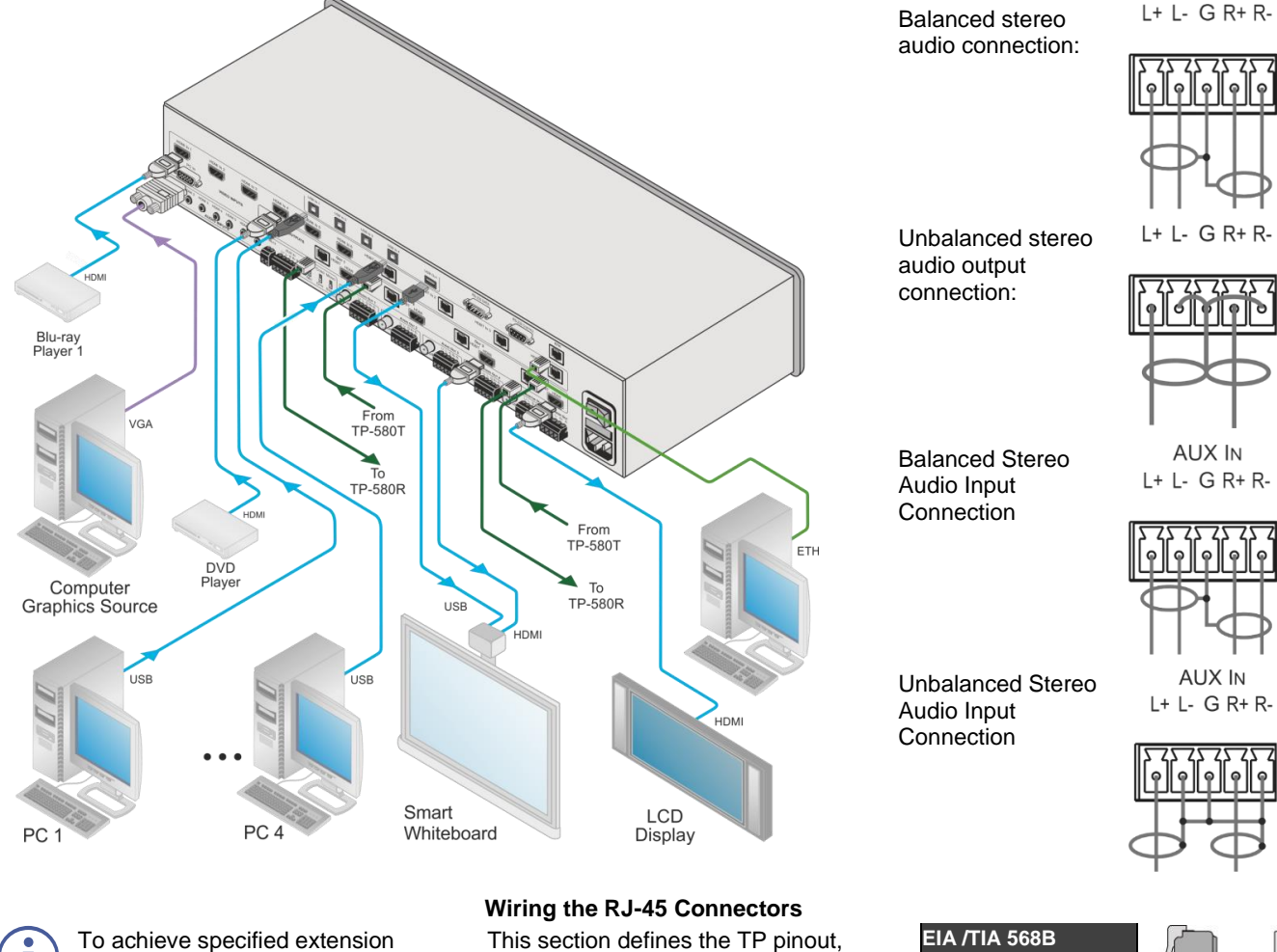

To achieve specified extension distances, use the recommended Kramer cables available at [www.kramerav.com/product/VP-](http://www.kramerav.com/product/VP-558)[558.](http://www.kramerav.com/product/VP-558) Using third-party cables may cause damage!

using a straight pin-to-pin cable with RJ-45 connectors.

For HDBT cables, it is recommended that the cable ground shielding be connected/soldered to the connector shield.

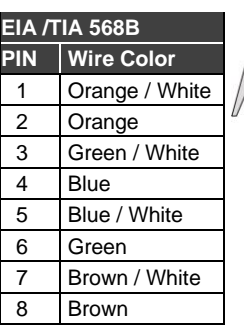

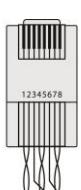

### **Step 5: Connect power**

Connect the power cord to **VP-558** and plug it into the mains electricity. Safety Instructions (Se[e www.kramerav.com](http://www.kramerav.com/) for updated safety information)

**Caution:**

- For products with relay terminals and GPI\O ports, please refer to the permitted rating for an external connection, located next to the terminal or in the User Manual. There are no operator serviceable parts inside the unit. **Warning:**
- 
- Use only the power cord that is supplied with the unit. Disconnect the power and unplug the unit from the wall before installing.
- Do not open the unit. High voltages can cause electrical shock! Servicing by qualified personnel only.
- To ensure continuous risk protection, replace fuses only according to the rating specified on the product label which located on the bottom of the unit
- Suitable for installation in Information Technology Rooms in accordance with Article 645 of the National Electrical Code and NFPA 75.<br>13 Peut être installé dans des salles de matériel de traitement de l'information conf

## **Step 6: Operate VP-558**

#### **Via OSD Menu**

Enter the OSD menu via the MENU button on the front panel. Select a menu item and set parameters as required.

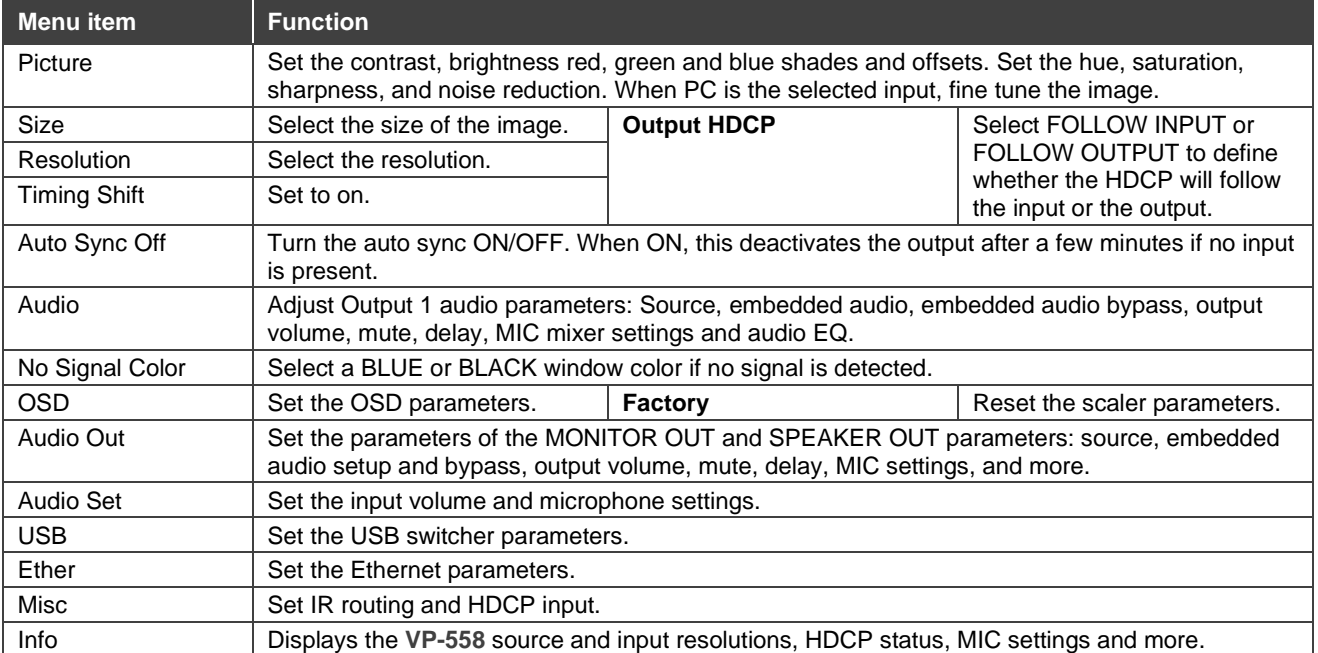

**Note**: If you don't see an image, verify that the display, TV, or projector is in good working order, is connected to the **VP-558**, and that the **VP-558** is selected as its source. If you still don't see an image, press and hold the **RESET TO XGA/720P** for 3 seconds to reset the output to XGA or 720p resolution.

#### **Control peripherals via IR remote control**

You can use a remote control transmitter (that is used for controlling a peripheral device, for example, a DVD player) to send commands (to the A/V equipment) from/to any of the transmitters /receivers connected to the HDBT.

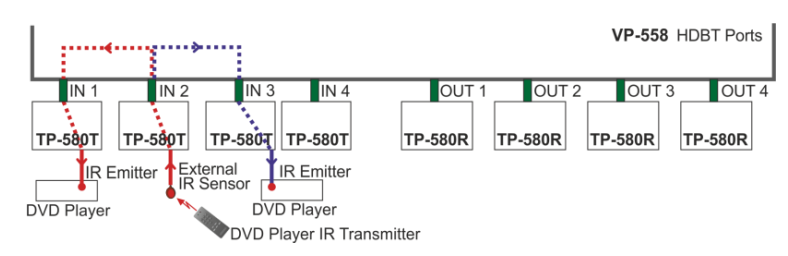

### **Via the front panel buttons and via:**

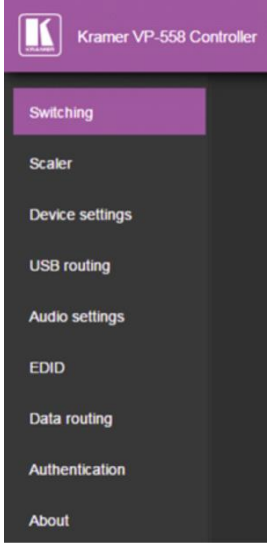

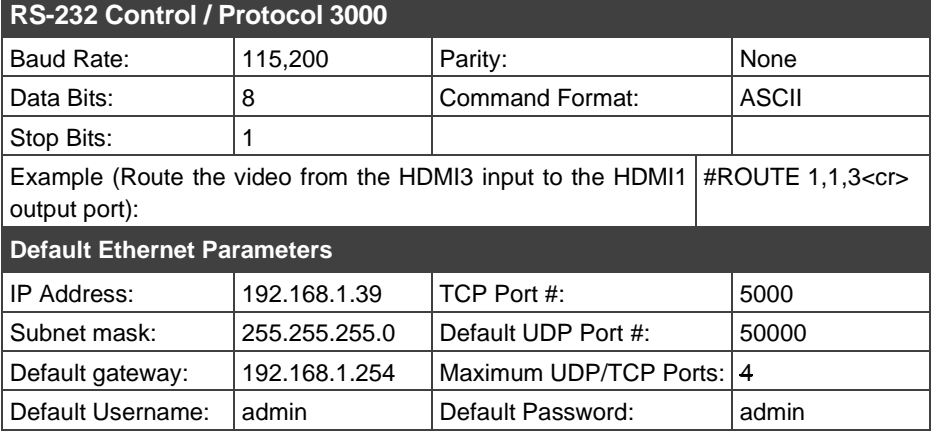

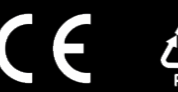

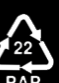